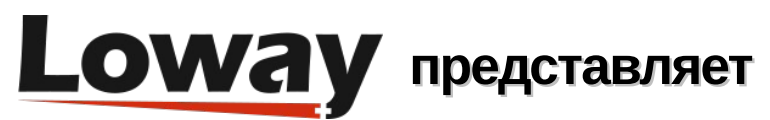

## **Кэширование Табло** (**Wallboard Cache**)**:**

#### **Как запустить настраиваемое табло на странице агента QueueMetrics**

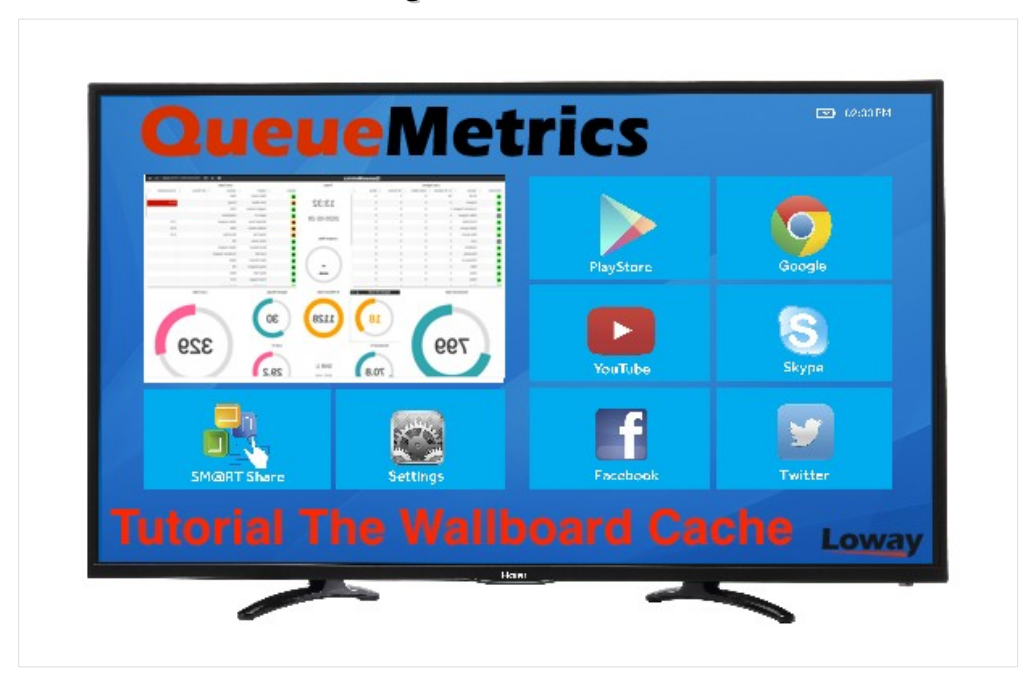

### **Запуск настраиваемого табло на странице агента «Icon»**

Вы когда-нибудь хотели запустить табло QueueMetrics на странице Агента, чтобы даже агенты, работающие из дома, могли пользоваться его преимуществами? Или, когда-нибудь хотели отобразить табло на имеющемся смарт ТВ, просто чтобы обнаружить, что браузер слишком старый для того, чтобы хорошо работать с современными веб-стандартами?

Настоящее руководство покажет, как легко отобразить табло на странице агента или на смарт ТВ.

# **QueueMetrics**

QueueMetrics –масштабируемое в широких пределах решение для мониторинга, которое позволяет отслеживать производительность операторов, рассчитывать заработную плату, степени конверсии, осуществлять функции ACD, IVR, проигрывать музыку на удержании,

накапливать статистику по исходящим кампаниям, отслеживать процессы в реальном времени с помощью настраиваемых табло.

QueueMetrics позволяет отслеживать всю деятельность контакт-центров более чем по 200 различным параметрам, управлять процессами в реальном времени при помощи контроля добавочных и вызовов, сигналов тревоги в реальном времени, режимов подсказки, подслушивания, вмешательства и специальной страницы агента.

# Кэширование Табло (Wallboard Cache)

Если задуматься, для большинства пользователей Табло - это только то, что они видят, так что в некотором смысле это просто изображение. Что, если бы настенный экран был просто изображением, которе просто заменялось бы время от времени?

Чтобы это случилось, необходим преобразователь: способ превратить существующее табло в серию снимков экрана и представить их пользователям.

Данный преобразователь представляет собой программу под названием Кэширование Табло (WallboardCache), которая запускает браузер в фоновом режиме и буквально делает скриншоты его экрана. Просто введите URL-адрес табло, которое вы хотите использовать, который сам по себе содержит всю информацию, необходимую для его визуализации, и получите требуемый результат.

так, начинаем с локального сервера и убедимся, что на нем установлен Docker. Подойдет любая операционная система, поскольку образ Docker уже содержит все необходимое программное обеспечение.

На данном этапе перейдите на сервер QueueMetrics, выберите табло, которым хотите поделиться, щелкните значок сердечка, и его URL-адрес будет в буфере обмена. Вставьте его где-нибудь, замените три звездочки, которые появляются в поле пароля, на правильный пароль, и запишите полученный URL.

Теперь перейдите на свой сервер и запустите:

docker run -e "URL=https://us.queuemetrics-live.com:443/unk/gm\_wab2.do? user=robot&pass=123&queues=500&wallboardId=17"-p 3000:3000 -d loway/wbcache

И, в браузере, например на смарт ТВ, перейдите по URL http://my.server:3000/?wb=wb.

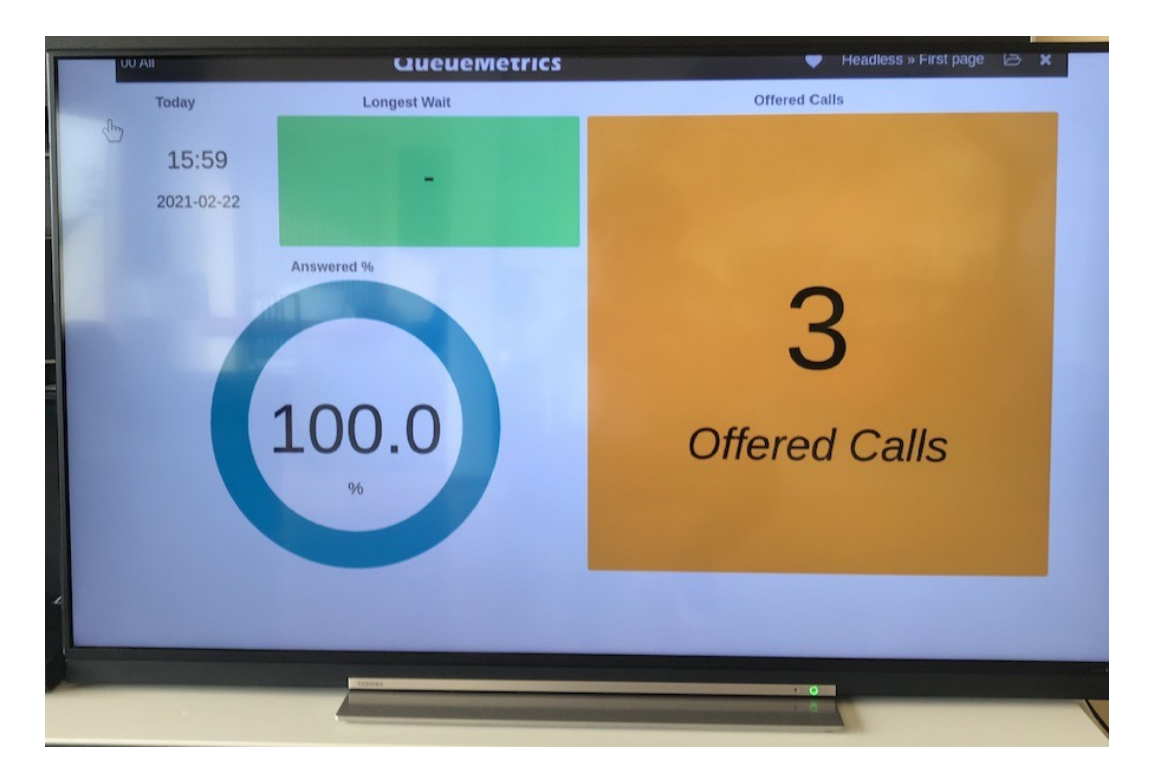

Вот так! Полноценное табло работает на смарт ТВ! (или старом мобильном телефоне, или умном холодильнике… везде, где доступен старый браузер).

Как интересный побочный эффект, поскольку это всего лишь только браузер, создающий набор изображений, у вас может быть столько экранов, сколько вам нужно, просматривающих одни и те же изображения, и результирующая нагрузка на сервер QueueMetrics будет очень низкой.

### Интеграция со страницей агента

Как только страница станет видимой, нужно сделать лишь один небольшой шаг, чтобы сообщить серверу QueueMetrics, что табло должно отображаться на странице агента на внутренней панели с изменяемым размером. Перейдите на сервер QueueMetrics, отредактируйте конфигурацию, добавив следующие две строки:

```
realtime.agent_webpanel1_url=http://my.server:3000/?wb=wb&agent=[a]
```
realtime.agent\_webpanel1\_label=My wallboard

Теперь все агенты будут иметь новую панель, называющуюся «Мое Табло» ("My Wallboard"), которая отображает табло в реальном (почти) времени. Можете передвигать его и изменять размер по своему усмотрению.

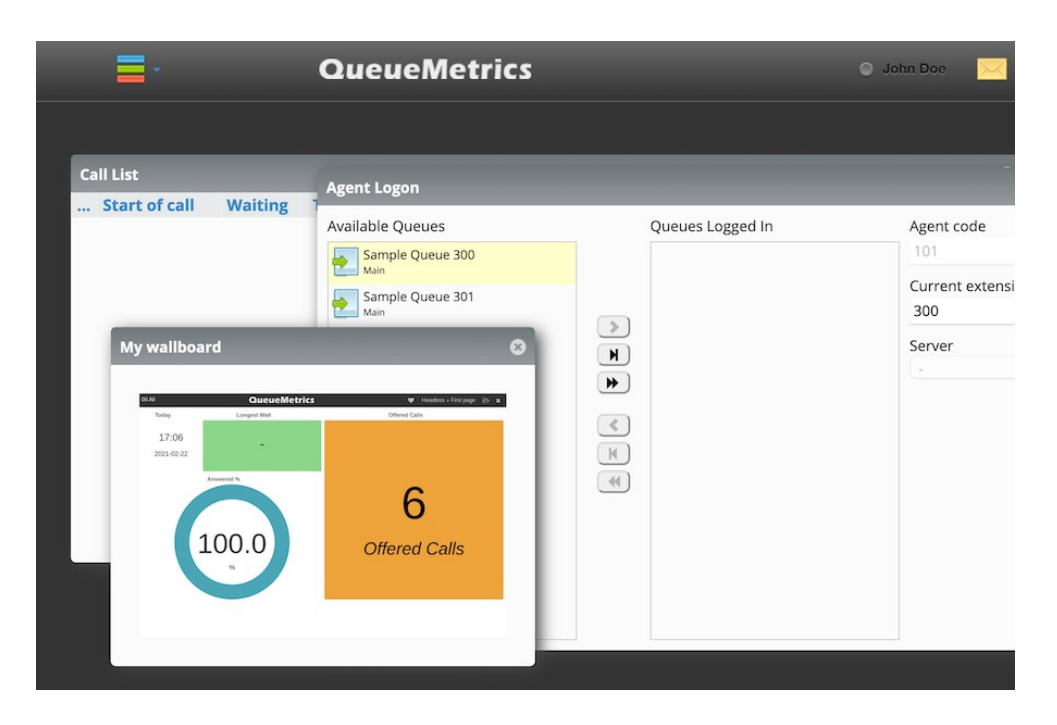

### Подведение итогов

Если хотите изменить табло, можете просто закрыть процесс Docker и запустить его снова. Интересно, что даже когда изображение выходит из строя или недоступно, клиент пытается его перезагрузить, поэтому, когда оно снова становится доступным, оно просто появляется там, где должно быть.

По этой же причине можно безопасно перезапустить преобразователь в любой момент.

Более подробная информация о проекте: github.com/Loway

# Ссылки

Программное обеспечение QueueMetrics доступно «on premise» или как облачный хостинг для FreePBX, Yeastar S PBX, Grandstream PBX, Issabel, FusionPBX и других дистрибутивов Asterisk.

Более подробную техническую информацию смотрите в User Manual.

Посетите www.queuemetrics.com для получения бесплатной полнофункциональной пробной версии.

Обратите внимание на Free Webinars с живой демонстрацией QueueMetrics